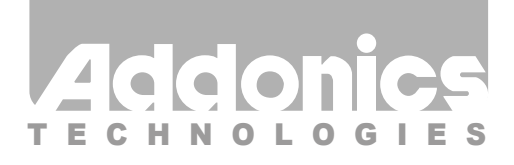

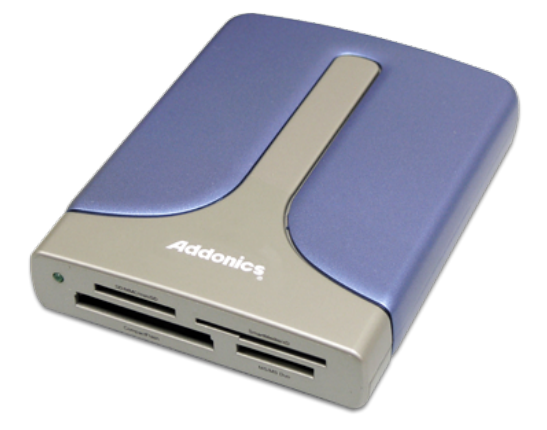

# **User Guide** Pocket eSATA/USB DigiDrive (AEPDDESU, AEPDDESUWP, AEPDDESUWP-X)

www.addonics.com

v7.1.11

# **Technical Support**

If you need any assistance to get your unit functioning properly, please have your product information ready and contact Addonics Technical Support at:

**Hours: 8:30 am - 6:00 pm PST Phone: 408-453-6212 Email: http://www.addonics.com/support/query/**

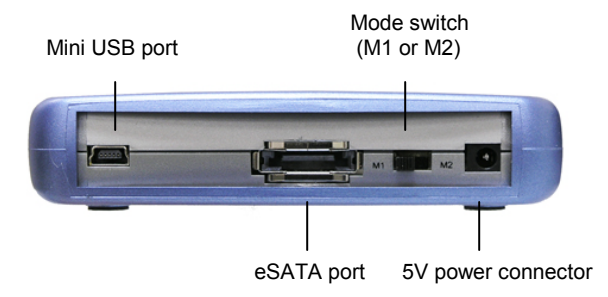

### **Mode Switch:**

Note: Only applies on eSATA connection

# **I. Setting up the device in eSATA mode**

- a. Connect USB power cable from PC to the eSATA / USB DigiDrive.
- b. Attach eSATA cable from eSATA / USB DigiDrive to the PC eSATA port.

The tables show drive icon and media detection behavior basing on the mode switch setting and the type of eSATA port the eSATA / USB DigiDrive is connected to.

M1 mode – force flash media to become Fixed disk type

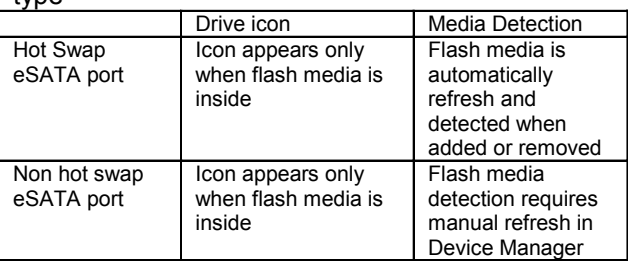

#### M2 mode – force flash media to become Removable disk type

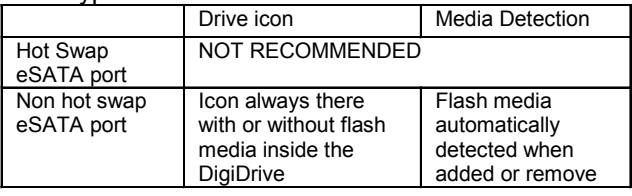

### **II. Setting up the device in USB Mode**

- a. Attach mini USB cable from eSATA / USB DigiDrive to USB port on PC.
- b. The drive icon appears only when flash media is inside the eSATA / USB DigiDrive.The drive icon will disappear and reappear during media change.

Note for **AEPDDESUWP**: If an unformatted flash media is use, no drive icon will show up in My Computer.

Note for **AEPDDESUWP**-X: If an unformatted flash media is use, no drive icon will show up in My Computer.

# **Media Priority**

When more than one media is inside the eSATA / USB DigiDrive during bootup, the media that gets detected first is according to the priority shown below

- 1. Compact Flash
- 2. Smart Media / xD Picture card
- 3. MMC / SD
- 4. Memory Stick

Note: If both eSATA and USB cables are plugin, the eSATA connection takes priority.

# **CONTACT US**

# **www.addonics.com**<br>Phone: 408-573-8580

**Phone: 408-573-8580 Fax: 408-573-8588 Email: http://www.addonics.com/sales/query/**